# **Trying MidPoint**

- [Introduction](#page-0-0)
- $\bullet$ **[Prerequisites](#page-0-1)**
- [Download MidPoint](#page-0-2)
- [Start MidPoint](#page-0-3)
- [Try MidPoint](#page-1-0)
- [What To Do Next?](#page-1-1)
- [See Also](#page-1-2)
	- [Introduction](#page-0-0)
	- [Prerequisites](#page-0-1)
	- [Download MidPoint](#page-0-2)
	- [Start MidPoint](#page-0-3)
	- [Try MidPoint](#page-1-0)
	- [What To Do Next?](#page-1-1)
	- [See Also](#page-1-2)

#### <span id="page-0-0"></span>Introduction

This page describes the steps required to install [midPoint Identity and Access Management](https://evolveum.com/midpoint) from a binary distribution. MidPoint is a Java web application distributed in a form of a stand-alone self-contained server. All that is essentially needed is to unpack the distribution archive and run the server.

This document describes the generic case suitable for trying out midPoint. For more complex installation scenarios please see [Installation Guide](https://wiki.evolveum.com/display/midPoint/Installation+Guide).

#### Δ **Release Notes**

Before you start the installation please make sure to see [Release Notes](https://wiki.evolveum.com/display/midPoint/Release+4.0) for list of environments that are known to work and for the list of known issues in current release.

#### <span id="page-0-1"></span>**Prerequisites**

MidPoint is a Java application therefore it requires Java platform to run on. Recommended java platform is [OpenJDK](http://openjdk.java.net/) 11.

JAVA\_HOME environment variable should point to the Java installation path.

#### **Java platform versions**

Java 11 is a recommended platform. Java platform distributions based on OpenJDK are recommended. Oracle JDK builds may work as well, but those have limited support for midPoint (see [release notes](https://wiki.evolveum.com/display/midPoint/Release+4.0) for the details).

MidPoint 4.0 will run on Java 8, however Java 8 support is deprecated. If you choose to use Java 8 it is strongly recommended to migrate to Java 11 soon. As the situation with free updates to Oracle Java platform is not clear support for Java 8 may be removed even before the midPoint 4.0.x lifetime is over.

#### <span id="page-0-2"></span>Download MidPoint

Download the midPoint binary release according to the following table:

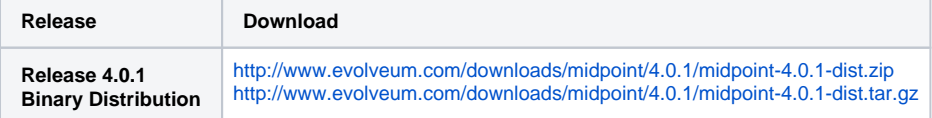

Unpack the archive file to a convenient location. Following instructions will refer to the relative paths inside this archive.

#### <span id="page-0-3"></span>Start MidPoint

All that remains is to start midPoint server up:

**Starting midPoint (Linux)** bin/start.sh **Starting midPoint (Windows)** bin\start.bat

## <span id="page-1-0"></span>Try MidPoint

Log in to the midPoint administration console using the following URL:

<http://localhost:8080/midpoint/>

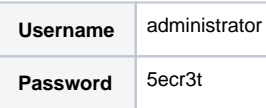

A home page of the midPoint console should be displayed.

If there is a problem, please check midPoint logs in var/log/ directory.

### <span id="page-1-1"></span>What To Do Next?

For an quick introduction to use of midPoint please follow the instructions on [First Steps](https://wiki.evolveum.com/display/midPoint/First+Steps) page or read through the [midPoint book](https://evolveum.com/midpoint/midpoint-guide-about-practical-identity-management/) to get familiar with midPoint. Full [administration interface guide](https://wiki.evolveum.com/display/midPoint/Administration+Interface) is also available.

The [Stand-Alone Deployment](https://wiki.evolveum.com/display/midPoint/Stand-Alone+Deployment) page describes layout of the installation directory.

#### <span id="page-1-2"></span>See Also

- [First Steps](https://wiki.evolveum.com/display/midPoint/First+Steps)
- [MidPoint Book](https://evolveum.com/midpoint/midpoint-guide-about-practical-identity-management/)
- [Administration Interface](https://wiki.evolveum.com/display/midPoint/Administration+Interface)
- [Stand-Alone Deployment](https://wiki.evolveum.com/display/midPoint/Stand-Alone+Deployment)